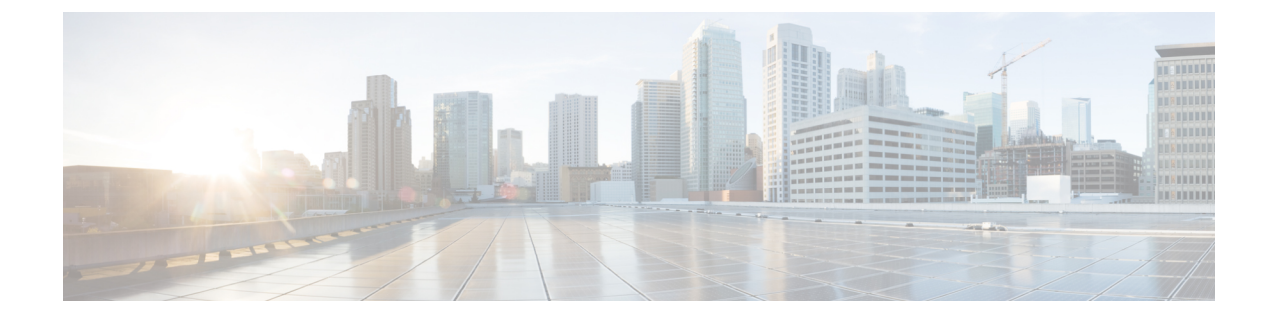

# **Availability and Instant Messaging on IM and Presence Service Configuration**

- [Availability](#page-0-0) Setup on IM and Presence Service, on page 1
- IM Setup On IM and [Presence](#page-3-0) Service, on page 4
- Stream [Management,](#page-5-0) on page 6
- Availability and Instant Messaging Interactions and [Restrictions,](#page-7-0) on page 8

# <span id="page-0-0"></span>**Availability Setup on IM and Presence Service**

## **Turn On or Off Availability Sharing for IM and Presence Service Cluster**

This procedure describes how to turn on or off availability sharing for all client applications in a IM and Presence Service cluster.

Availability sharing is turned on by default on IM and Presence Service.

#### **Procedure**

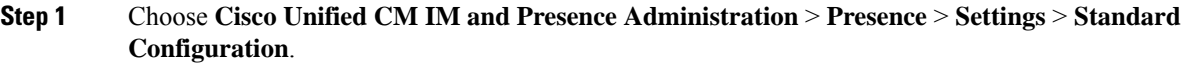

- **Step 2** Configure the availability setting. Perform one of the following actions:
	- To turn on availability sharing in the IM and Presence Service cluster, check **Enable availability sharing**. If you turn on this setting, IM and Presence Service shares availability information for a user amongst all users in the cluster, based on the policy settings for that user.

The default policy setting for a user is to allow all other users view their availability. Users configure their policy settings from the Cisco Jabber client.

• To turn off availability sharing for all clients in the IM and Presence Service cluster, uncheck **Enable availability** sharing. If you turn off this setting, IM and Presence Service does not share any availability to other users in the IM and Presence Service cluster, nor does it share availability information it receives from outside the cluster. Users can only view their own availability status.

**Step 3** Click **Save**.

#### **Step 4** Restart the following services:

**Tip**

- a) Cisco XCP Router
- b) Cisco Presence Engine

#### • When you turn off availability sharing, a user can view their own availability status on the client application; the availability status for all other users are greyed out.

• When you turn off availability sharing, when a user enters a chat room, their availability status shows a status of "Unknown" with a green icon.

## **Configure Ad-Hoc Presence Subscription Settings**

**Note** These settings allow users to initiate ad-hoc presence subscriptions to users that are not on their contact list.

#### **Procedure**

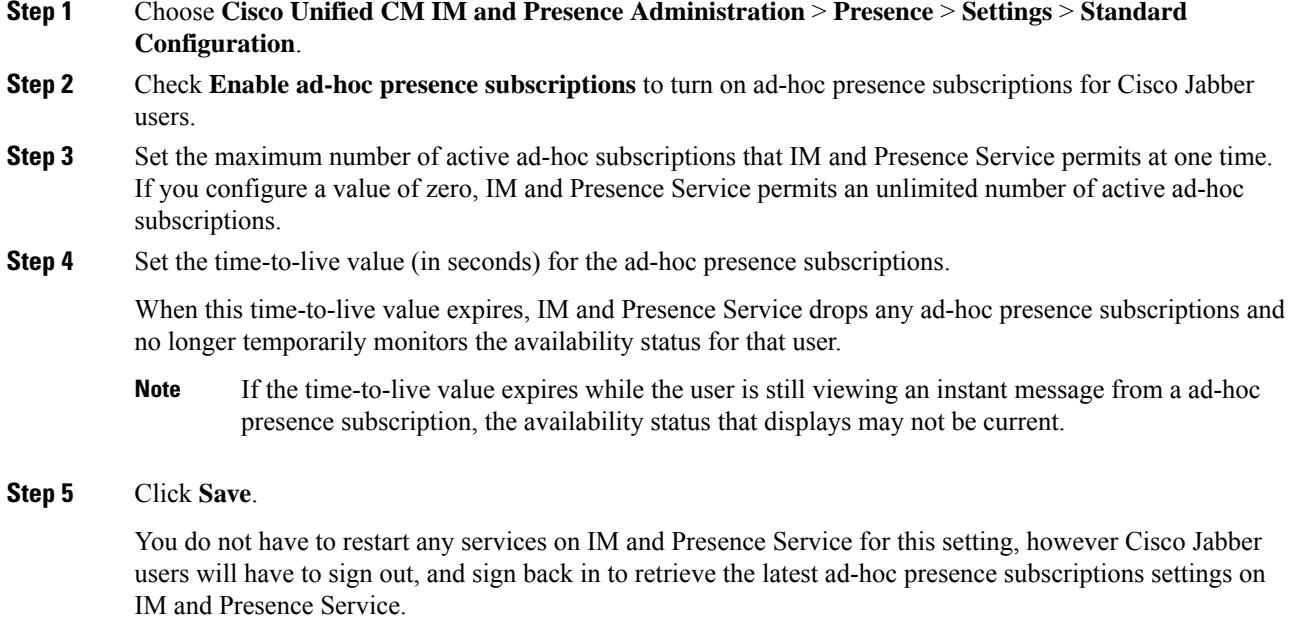

# **Configure Maximum Contact List Size Per User**

You can configure the maximum contact list size for a user; this is the number of contacts the user can add to their contact list. This setting applies to the contact list on Cisco Jabber client applications and on third-party client applications.

Users who reach the maximum number of contacts are unable to add new contacts to their contact list, nor can other users add them as a contact. If a user is close to the maximum contact list size, and the user adds a group of contacts that pushes the contact list over the maximum number, IM and Presence Service does not add the surplus contacts. For example, if the maximum contact list size on IM and Presence Service is 200. A user has 195 contacts and attempts to add 6 new contacts to the list, IM and Presence Service adds five contacts and does not add the sixth contact.

```
\varOmega
```
The System Troubleshooter in Cisco Unified CM IM and Presence Administration indicates if there are users who have reached the contact list limit. **Tip**

If you are migrating users to IM and Presence Service, Cisco recommends that you set the Maximum Contact List Size and Maximum Watchers settings to Unlimited while importing user contact lists. This ensures that each migrated user contact list is fully imported. After all users have migrated, you can reset the Maximum Contact List Size and Maximum Watchers settings to the preferred values.

#### **Procedure**

**Step 1** Choose **Cisco Unified CM IM and Presence Administration** > **Presence** > **Settings**.

**Step 2** Edit the value of the **Maximum Contact List Size (per user)** setting.

The default value is 200.

- **Tip** Check the **No Limit** check box to allow an unlimited contact list size.
- **Step 3** Click **Save**.
- **Step 4** Restart the Cisco XCP Router service.

#### **Related Topics**

Restart Cisco XCP Router [Service](cup0_b_config-admin-guide-imp-1201_chapter7.pdf#nameddest=unique_143)

## **Configure Maximum Number of Watchers Per User**

You can configure the number of watchers for a user, specifically the maximum number of people that can subscribe to see the availability status for a user. This setting applies to the contact list on Cisco Jabber clients and on third-party clients.

If you are migrating users to IM and Presence Service, Cisco recommends that you set the Maximum Contact List Size and Maximum Watchers settings to Unlimited while importing user contact lists. This ensures that each migrated user contact list is fully imported. After all users have migrated, you can reset the Maximum Contact List Size and Maximum Watchers settings to the preferred values.

#### **Procedure**

- **Step 1** Choose **Cisco Unified CM IM and Presence Administration** > **Presence** > **Settings**.
- **Step 2** Edit the value of the **Maximum Watchers (per user)** setting.

The default value is 200.

**Tip** Check the **No Limit** check box to allow an unlimited number of watchers.

**Step 3** Click **Save**.

**Step 4** Restart the Cisco XCP Router service.

# <span id="page-3-0"></span>**IM Setup On IM and Presence Service**

# **Turn On or Off Instant Messaging for IM and Presence Service Cluster**

This procedure describes how to turn on or off instant message capabilities for all client applications in a IM and Presence Service cluster. Instant message capabilities is turned on by default on IM and Presence Service.

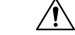

#### **Procedure**

- **Step 1** Log in to **Cisco Unified CM IM and Presence Administration**, choose **Messaging** > **Settings**.
- **Step 2** Configure the instant messaging setting. Do one of the following actions:
	- To turn on instant message capabilities for client applications in the IM and Presence Service cluster, check **Enable instant messaging.**. If you turn on this setting, local users of client applications can send and receive instant messages.
	- To turn off instant message capabilities for client applications in the IM and Presence Service cluster, uncheck **Enable instant messaging.**.
	- If you turn off this setting, local users of client applications cannot send and receive instant messages. Users can only use the instant messaging application for availability and phone operations. If you turn off this setting, users do not receive instant messages from outside the cluster. **Note**

**Step 3** Click **Save**.

**Step 4** Restart the Cisco XCP Router service.

## **Turn On or Off Offline Instant Messaging**

By default IM and Presence Service stores (locally) any instant messages that are sent to a user when they are offline, and IM and Presence Service delivers these instant messages to the user the next time they sign in to

When you turn off instant message capabilities on IM and Presence Service, all group chat functionality (ad hoc and persistent chat) will not work on IM and Presence Service. We recommend that you do not turn on the Cisco XCP Text Conference service or configure an external database for persistent chat on IM and Presence Service. **Caution**

the client application. You can turn off (suppress) this feature so IM and Presence Service does not store offline instant messages.

**Note** IM and Presence Service limits offline messages to 100 per user up to a maximum of 30000 per node.

#### **Procedure**

**Step 1** Choose **Cisco Unified CM IM and Presence Administration** > **Messaging** > **Settings**.

**Step 2** Configure the offline instant messaging. Perform one of the following actions:

- To turn off the storage of offline instant messages on IM and Presence Service, check **Suppress Offline Instant Messaging.**. If you check this setting, any instant messages that are sent to a user when they are offline, IM and Presence Service does not deliver these instant messages to the user the next time they sign in to the client application.
- To turn on the storage of offline instant messages on IM andPresenceService, uncheck**Suppress Offline Instant Messaging.**. If you uncheck this setting, any instant messages that are sent to a user when they are offline, IM and Presence Service delivers these instant messages to the user the next time they sign in to the client application.

**Step 3** Click **Save**.

## **Allow Clients to Log Instant Message History**

You can prevent or allow users to log instant message history locally on their computer. On the client side, the application must support this functionality; it must enforce the prevention of instant message logging.

#### **Procedure**

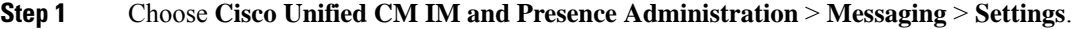

**Step 2** Configure the log instant message history setting as follows:

- To allow users of client applications to log instant message history on IM and Presence Service, check **Allow clients to log instant message history (on supported clients only)**.
- To prevent users of client applications from logging instant message history on IM and Presence Service, uncheck **Allow clients to log instant message history (on supported clients only)**.

**Step 3** Click **Save**.

### **Allow Cut and Paste in Instant Messages**

You can prevent or allow users to log instant message history locally on their computer. On the client side, the application must support this functionality; it must enforce the prevention of instant message logging.

#### **Procedure**

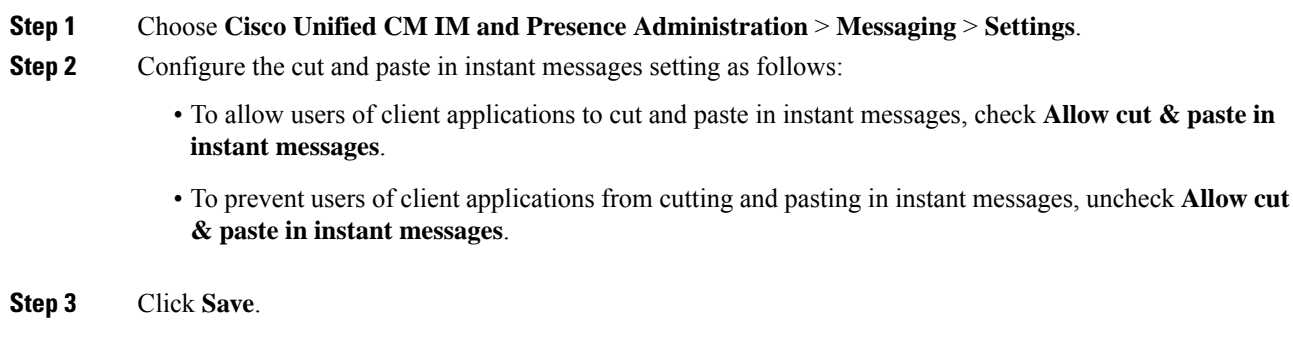

# <span id="page-5-0"></span>**Stream Management**

The IM and Presence Service supports Stream Management for instant messaging. Stream Management is implemented using the XEP-0198 specification, which defines an Extensible Messaging and Presence Protocol (XMPP) extension for active management of an XML stream between two XMPP entities, including features for stanza acknowledgements and stream resumption. For more information about XEP-0198, see the specification at <http://xmpp.org/extensions/xep-0198.html>

If there is a temporary loss of communication between IM and Presence Service and Cisco Jabber, Stream Management ensures that any instant messages that are sent during the communications outage are not lost. A configurable timeout period determines how such messages are handled:

- If Cisco Jabber reestablishes communication with IM and Presence Service within the timeout period, the messages are resent.
- If Cisco Jabber does not reestablish communication with IM and Presence Service within the timeout period, the messages are returned to the sender.
- Messages that are sent after the timeout period lapses are stored offline and delivered when Cisco Jabber resumes communication with IM and Presence Service.

Stream Management is enabled by default on a cluster-wide basis. However, you can use the Stream Management service parameters to configure the feature.

### **Configure Stream Management**

Use this procedure to cofigure Stream Management (XEP-0198) on the IM and Presence Service.

#### **Procedure**

- **Step 1** From Cisco Unified CM IM and Presence Administration, choose **System** > **Service Parameters**.
- **Step 2** From the **Server** drop-down, choose an IM and Presence node.
- **Step 3** From the **Service** drop-down, choose **Cisco XCP Router**.
- **Step 4** Set the **Enable Stream Management** service parameter to **Enabled**.
- **Step 5** Under**Stream Management Parameters(Clusterwide)**, configure any of theStream Management parameters:

#### **Table 1: Stream Management Service Parameters**

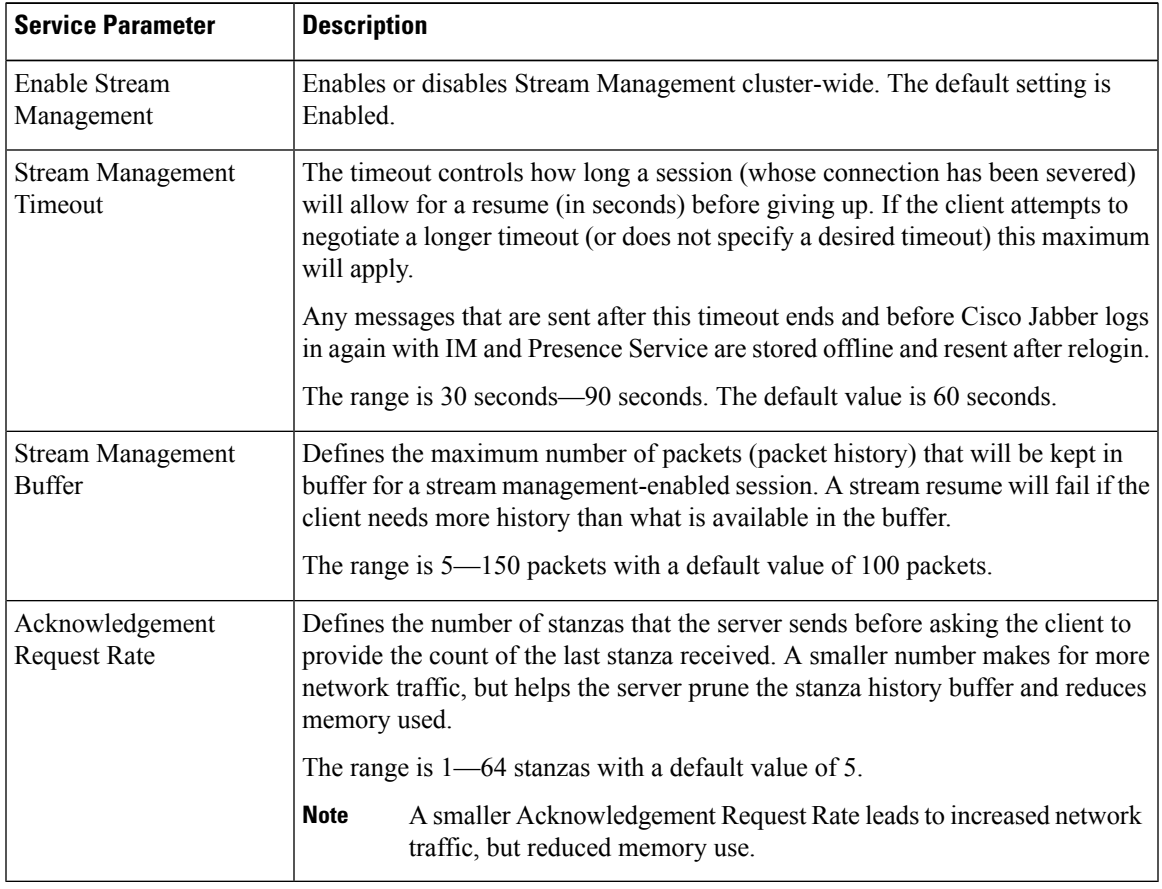

#### **Step 6** Click **Save**.

# <span id="page-7-0"></span>**AvailabilityandInstantMessagingInteractionsandRestrictions**

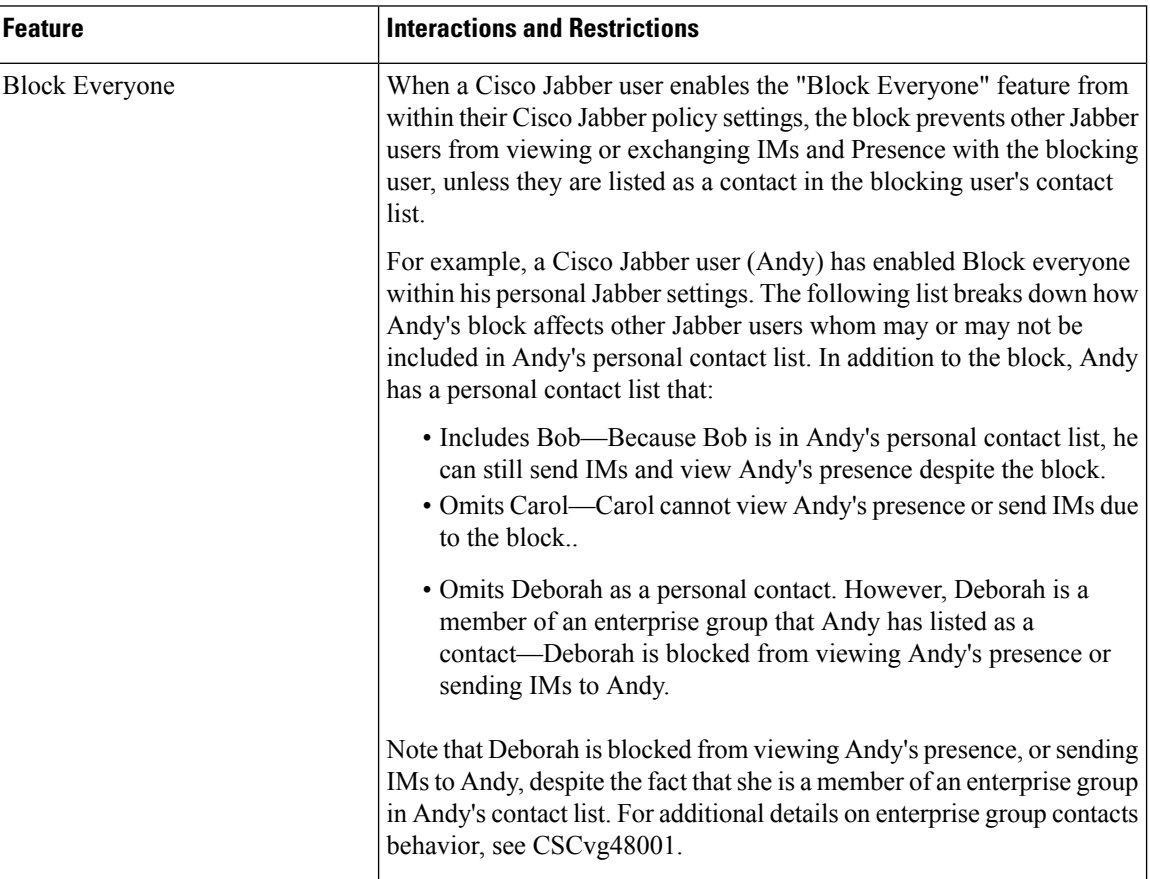

#### **Availability and Instant Messaging on IM and Presence Service Configuration**